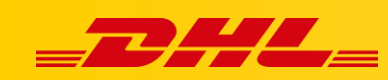

## **INTEGRACJA Z DHL EXPRESS COMMERCE KONFIGURACJA INTEGRACJI SHOPIFY**

## **Podsumowanie**

Zintegruj platformę Magento aby importować zamówienia i drukować etykiety dla przesyłek. Integracja pozwala także na aktualizowanie informacji trackingowych dla zamówień po wydrukowaniu dla nich etykiet.

Możesz zintegrować dowolną liczbę sklepów Shopify

## **Dodaj integrację z Shopify**

- 1. W panelu **DHL Express Commerce**, przejdź do zakładki **Settings**, następnie wybierz **Integrations**.
- 2. Kliknij **Add a new integration**, następnie wybierz **Shopify** z listy.
- 3. Wprowadź nazwę sklepu Shopify i wybierz lub wpisz status zamówienia, dla którego przesyłki mają być importowane do DHL Express Commerce**.**
- 4. Przetestuj połączenie, następnie kliknij **Save**. Nastąpi przekierowanie na stronę Shopify w celu autoryzowania integracji.

## **Ustaw lokalizację fulfillmentu**

Jest to niezbędny krok, aby zapewnić przesłanie zwrotne numeru trackingowego do zamówienia. Jeśli ten krok nie zostanie wykonany, funkcja aktualizacji danych trackingowych nie będzie dostępna.

- 1. W panelu **DHL Express Commerce**, przejdź do **Settings**, następnie wybierz **Integrations**. Kliknij w **Settings** obok integracji **Shopify.**
- 2. Przewiń do sekcji **Fulfillment Location**.
- 3. Kliknij **Lookup**. Lokacje dla fulfillmentu w twoim sklepie Shopify zostaną wyświetlone.
- 4. Wybierz lokację
- 5. Kliknij **Save**

W przypadku pytań czy problemów technicznych prosimy o skorzystanie z formularza kontaktowego dostępnego w **panelu DHL Express Commerce** w zakładce **Support** lub o skierowanie zapytania na adres **[cim.int@dhl.com](mailto:cim.int@dhl.com)**